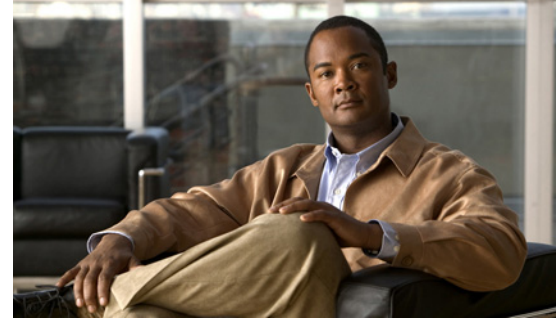

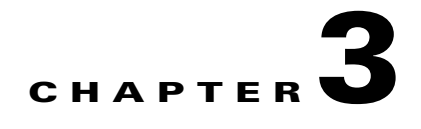

# **Configuring Port Profile Inheritance**

This chapter describes how to configure port profile inheritance, including the following:

- **•** [Information About Port Profile Inheritance, page 3-1](#page-0-1)
- **•** [Inheriting a Configuration from a Port Profile, page 3-2](#page-1-0)
- **•** [Removing Inherited Policies from a Port Profile, page 3-4](#page-3-0)

## <span id="page-0-1"></span>**Information About Port Profile Inheritance**

You can apply the configuration from an existing port profile as the default configuration for another port profile. This is called inheritance. The configuration of the parent port profile is copied to and stored in the child port profile. You can also override the inheritance by configuring the attributes explicitly in the child port profile.

[Table 3-1](#page-0-0) lists the port profile settings and shows whether they can be inherited.

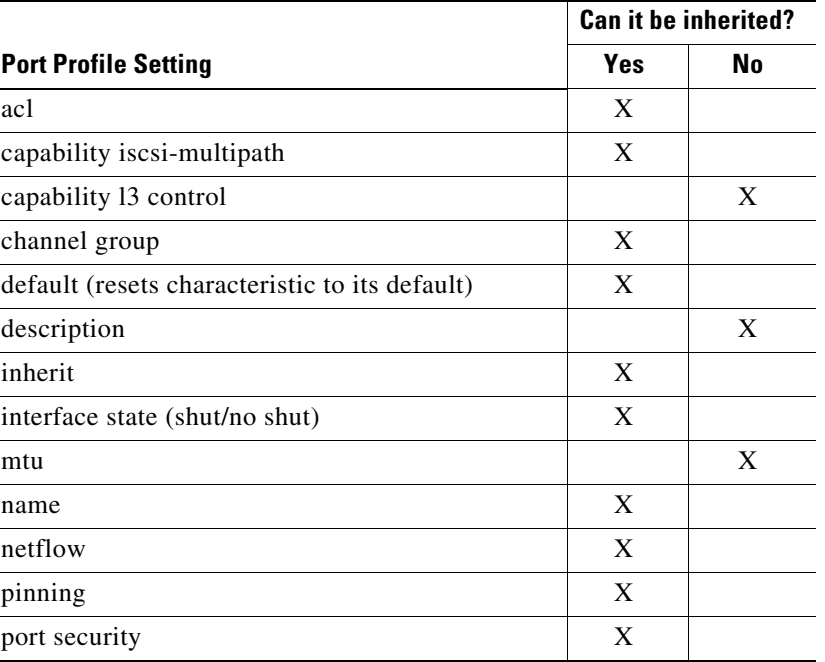

<span id="page-0-0"></span>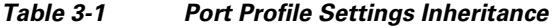

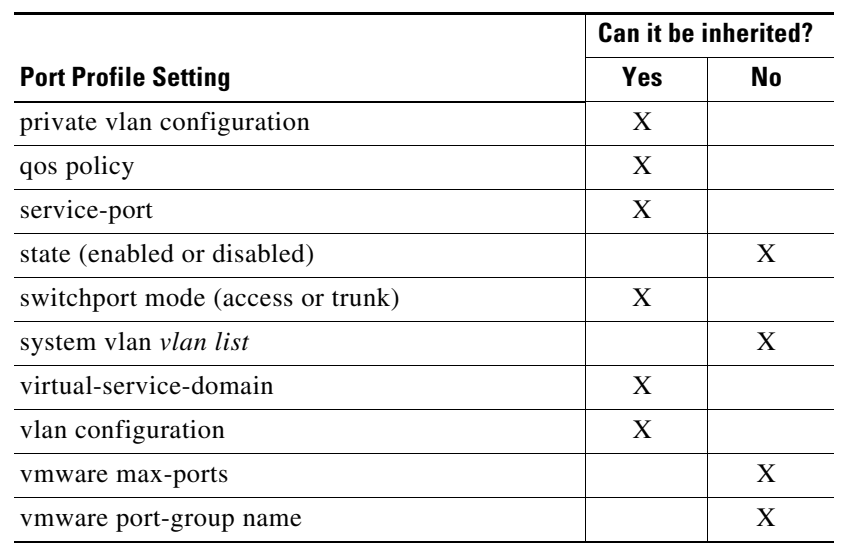

#### *Table 3-1 Port Profile Settings Inheritance (continued)*

## **Guidelines and Limitations**

Follow these guidelines and limitations when configuring port profile inheritance:

- Inherited port profiles cannot be changed or removed from an interface using the Cisco Nexus 1000V CLI. This can only be done through the vCenter Server.
- Inherited port profiles are automatically configured by the Cisco Nexus 1000V when the ports are attached on the hosts. This is done by matching up the VMware port group assigned by the system administrator with the port profile that created it.
- **•** You can change a setting directly on a port profile to override the inherited settings.
- **•** You can also explicitly remove port profile inheritance, so that a port profile returns to the default settings, except where there has been a direct configuration. For more information, see the ["Removing Inherited Policies from a Port Profile" procedure on page 3-4.](#page-3-0)
- **•** The Cisco Nexus 1000V software must be initially configured. For information, see the *Cisco Nexus 1000V Getting Started Guide, Release 4.2(1)SV1(5.1)*.
- **•** The Cisco Nexus 1000V must be connected to the vCenter Server.
- **•** Once a port profile is created, you cannot change its type (Ethernet or vEthernet).

## <span id="page-1-0"></span>**Inheriting a Configuration from a Port Profile**

You can use this procedure to apply the configuration from an existing port profile as the default configuration for another port profile.

#### **Before You Begin**

Before beginning this procedure, you must know or do the following:

**•** You are logged in to the CLI in EXEC mode.

**•** To identify the port profile with a configuration you want to use, use the following command to view your existing port profiles:

#### **– show port profiles**

- You are familiar with the port profile characteristics shown in [Table 3-1 on page 3-1,](#page-0-0) and whether they can be inherited.
- **•** The port profile type cannot be inherited from another port profile.

#### **SUMMARY STEPS**

- **1. config t**
- **2. port-profile** [**type** {**ethernet** | **vethernet**}] *name*
- **3. inherit port-profile** *name*
- **4. show port-profile** [**brief** | **expand-interface** | **usage**] [**name** *profile-name*]
- **5. copy running-config startup-config**

#### **DETAILED STEPS**

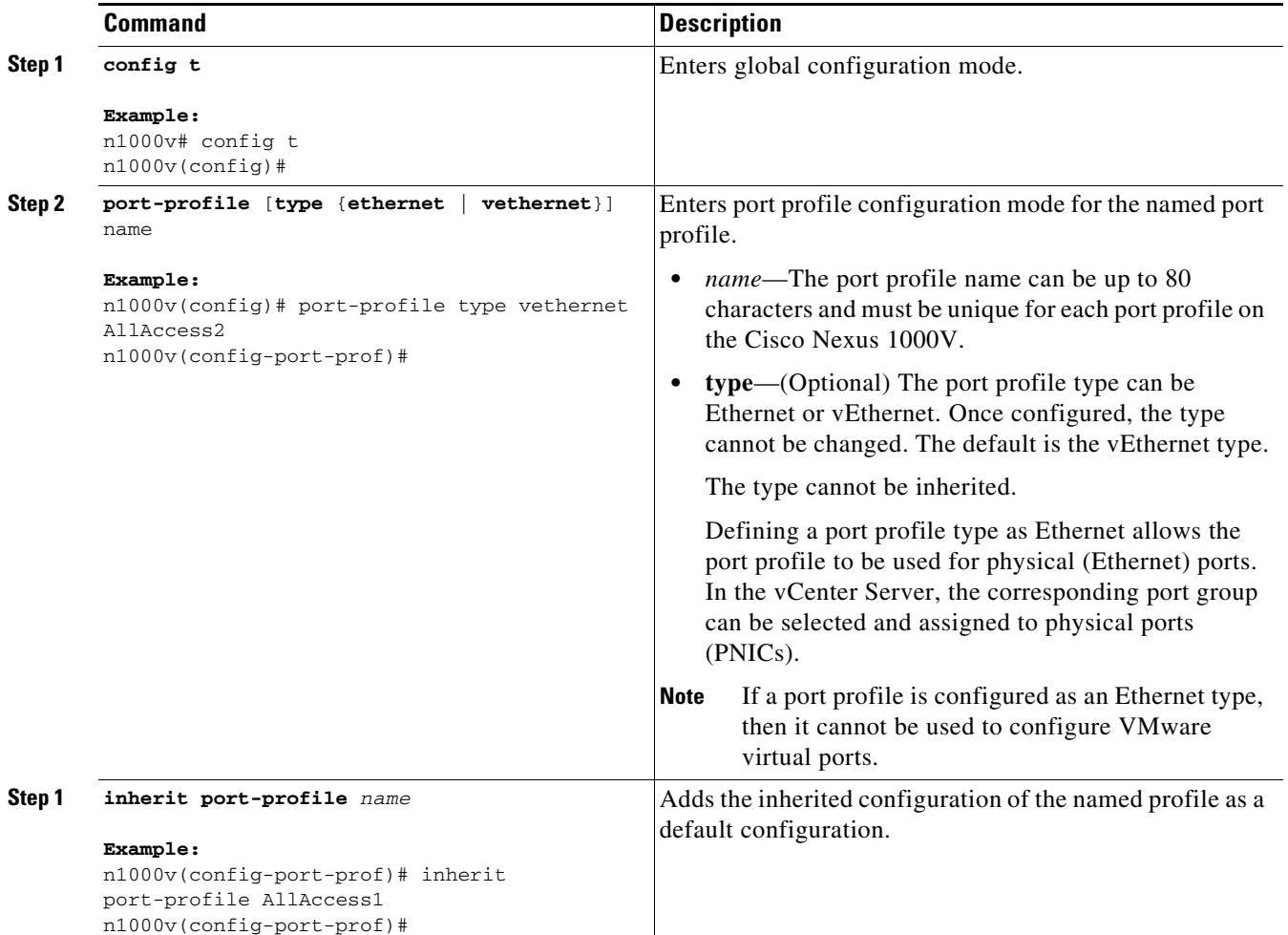

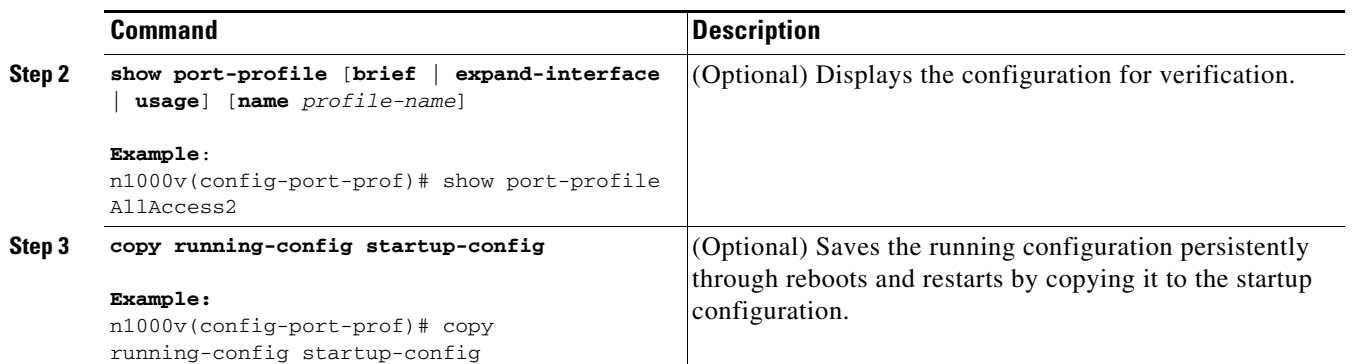

#### **EXAMPLES**

This example shows how to inherit the port profile configuration of another port profile:

```
n1000v# config t
n1000v(config)# port-profile AllAccess2
n1000v(config-port-prof)# inherit port-profile AllAccess1
n1000v(config-port-prof)# show port-profile name AllAccess2
port-profile AllAccess2
   description:
  type: vethernet
  status: disabled
  capability l3control: no
  pinning control-vlan: -
  pinning packet-vlan: -
  system vlans: none
  port-group:
  max ports: 32
  inherit: port-profile AllAccess1
   config attributes:
   evaluated config attributes:
   assigned interfaces:
n1000v(config-port-prof)#
```
## <span id="page-3-0"></span>**Removing Inherited Policies from a Port Profile**

You can use this procedure to remove the inherited policies from a port profile.

#### **BEFORE YOU BEGIN**

Before beginning this procedure, you must know or do the following:

- **•** You are logged in to the CLI in configuration mode.
- If you have configured policies independently of inheritance, then they will not be removed when you remove the inheritance. Only the policies that are configured solely through the inheritance are removed.

### **SUMMARY STEPS**

- **1. config t**
- **2.** (Optional) **show port-profile virtual usage name** *profile\_name*

- **3. no inherit port-profile** *profile\_name*
- **4.** (Optional) **show port-profile virtual usage name** *profile\_name*
- **5. copy running-config startup-config**

### **DETAILED STEPS**

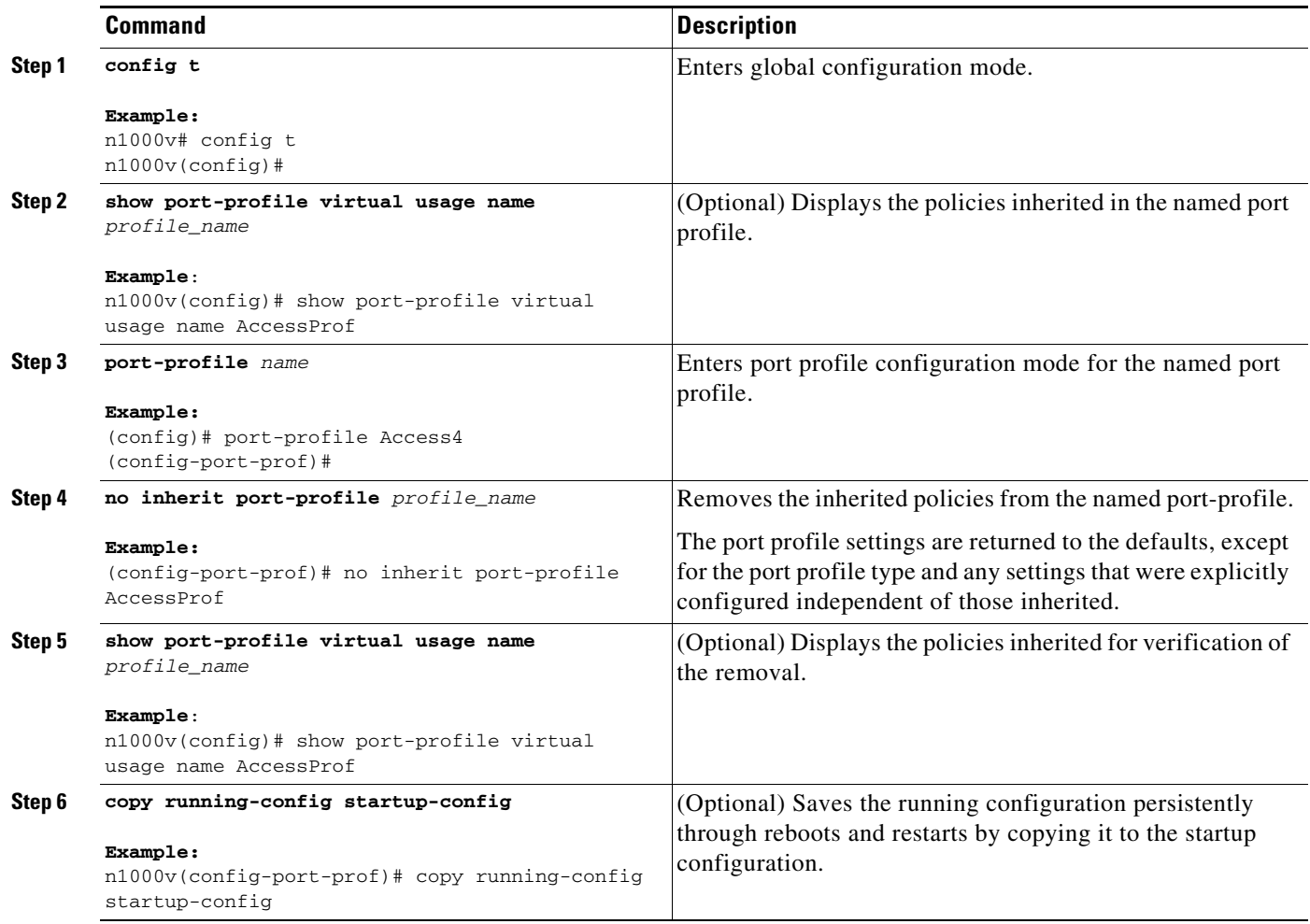